# Dell Vostro 270S Informationen zu Setup und Funktionen

### Informationen zu Warnhinweisen

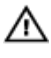

WARNUNG: Durch eine WARNUNG werden Sie auf Gefahrenquellen hingewiesen, die materielle Schäden, Verletzungen oder sogar den Tod von Personen zur Folge haben können.

# Vorder- und Rückansicht

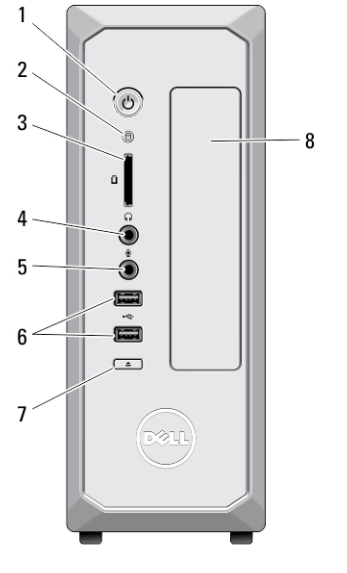

### Abbildung 1. Vorder- und Rückansicht

- 1. Betriebsschalter
- 2. Festplatten-Aktivitätsleuchte
- 3. Medienkartenlesegerät
- 4. Kopfhöreranschluss
- 5. Mikrofonanschluss
- 6. USB 2.0-Anschlüsse (2)
- 7. Auswurftaste für das optische Laufwerk
- 8. Optisches Laufwerk

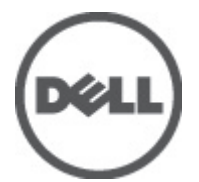

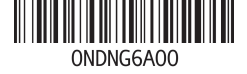

Vorschriftenmo Vorschriftentyp: D06S001 2012 - 02

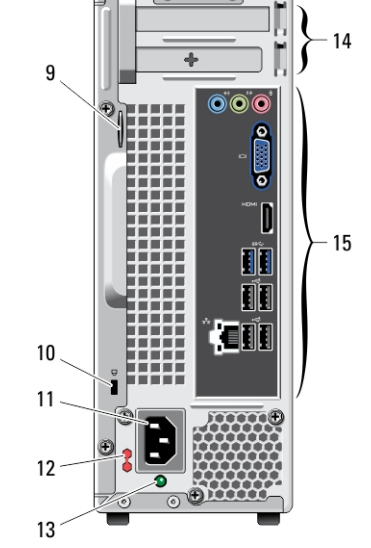

- 9. Halbringförmiger Bügel für ein Vorhängeschloss
- 10. Sicherheitskabeleinschub
- 11. Netzanschluss
- 12. Spannungswahlschalter
- 13. Diagnoseanzeige Stromversorgung
- 14. Erweiterungskartensteckplätze (2)
- 15. Anschlüsse an der Rückseite

# **Rückseite**

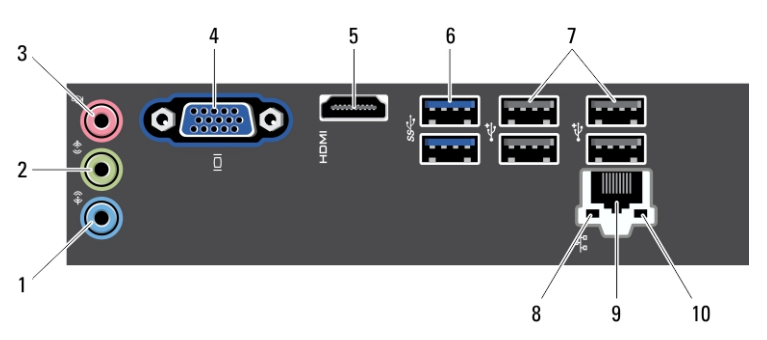

### Abbildung 2. Rückseite

- 1. Leitungseingangsanschluss (Line-In)
- 2. Leitungsausgangsanschluss (Line-Out)
- 3. Mikrofonanschluss
- 4. VGA-Monitoranschluss
- 5. HDMI-Anschluss
- 6. USB 3.0-Anschlüsse (2)
- 7. USB 2.0-Anschlüsse (4)
- 8. Verbindungsintegritätsanzeige für das Netzwerk
- 9. Netzwerkadapteranschluss
- 10. Netzwerkaktivitätsanzeige

# Setup-Kurzanleitung

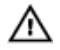

WARNUNG: Bevor Sie gemäß den in diesem Abschnitt beschriebenen Anleitungen verfahren, lesen Sie zunächst die Sicherheitshinweise in der entsprechenden Dokumentation im Lieferumfang Ihres Computers. Weitere Informationen zu empfohlenen und bewährten Praktiken finden Sie unter www.dell.com/ regulatory\_compliance.

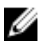

**ANMERKUNG:** Einige Komponenten sind möglicherweise nicht im Lieferumfang enthalten, wenn Sie diese nicht bestellt haben.

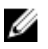

ANMERKUNG: Einige der Kabel werden möglicherweise nicht mit Ihrem Computer geliefert.

1. Schließen Sie das Netzwerkkabel an (optional).

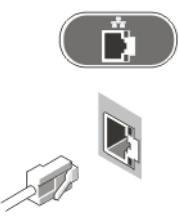

Abbildung 3. Netzwerkanschluss

2. Wenn Sie die optionale separate Grafikkarte erworben haben, schließen Sie den Bildschirm an den Anschluss der separaten Grafikkarte an. Andernfalls schließen Sie den Bildschirm entweder über den integrierten VGA- oder HDMI-Anschluss an. Verwenden Sie zum Anschließen des Monitors nur eines der folgenden Kabel:

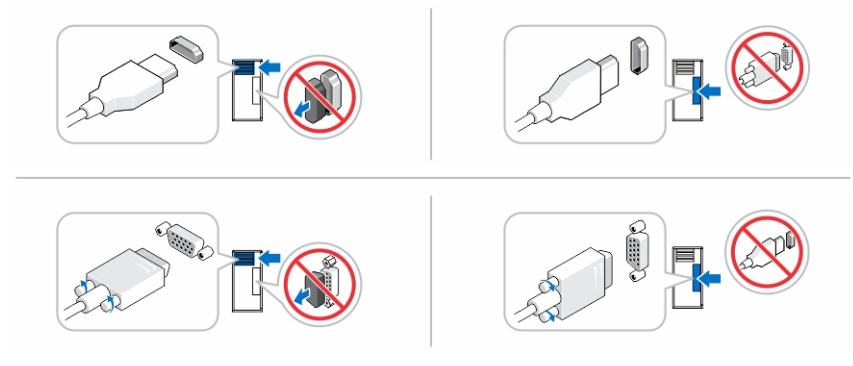

Abbildung 4. VGA-Anschluss und HDMI-Anschluss

3. Schließen Sie die USB-Tastatur oder -Maus (optional) an.

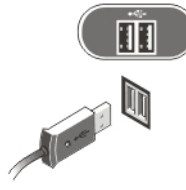

Abbildung 5. USB-Anschluss

4. Schließen Sie das/die Netzkabel an.

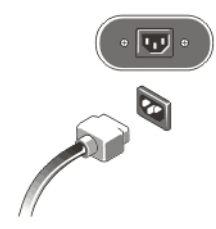

Abbildung 6. Anschließen der Stromversorgung

5. Drücken Sie die Betriebsschalter am Bildschirm und am Computer.

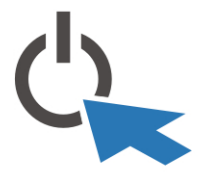

Abbildung 7. Einschalten der Stromversorgung

# Technische Daten

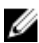

ANMERKUNG: Die folgenden Angaben enthalten nur die technischen Daten, die laut Gesetz im Lieferumfang Ihres Computers enthalten sein müssen. Eine vollständige und aktuelle Übersicht der technischen Daten finden Sie unter support.dell.com.

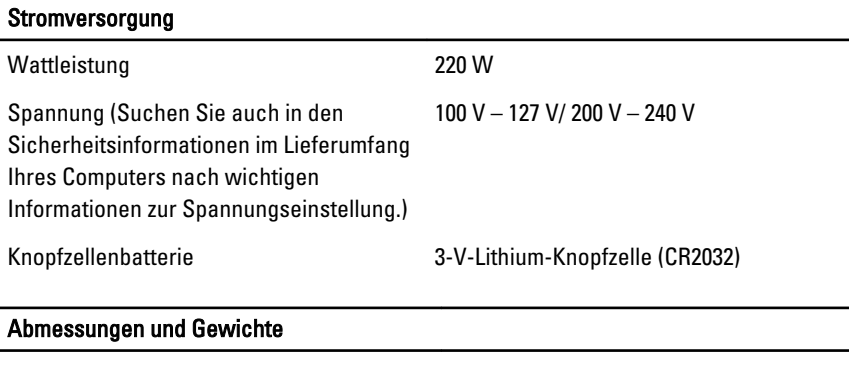

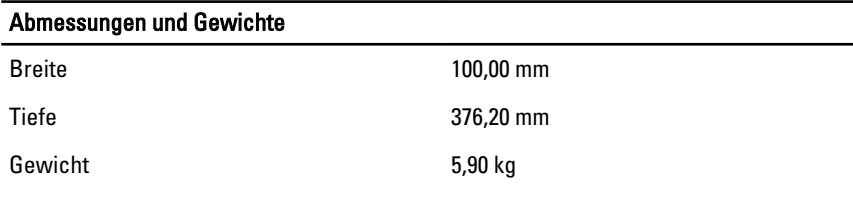

### Umgebungsbedingungen

Betriebstemperatur: 10 °C bis 35 °C

### Weitere Informationen und Ressourcen

In den im Lieferumfang Ihres Computers enthaltenen Dokumenten mit Sicherheitshinweisen und Zulassungsinformationen sowie auf der Regulatory Compliance Website (Website mit weiteren Informationen zu Betriebsbestimmungen) unter www.dell.com/regulatory compliance finden Sie weitere Informationen zur:

- Bestmöglichen Einhaltung der Sicherheitsrichtlinien
- Zulassungszertifizierung
- Ergonomie

Unter www.dell.com finden Sie weitere Informationen zu:

- Garantie
- Verkaufs- und Lieferbedingungen (nur für die USA)
- Endbenutzer-Lizenzvereinbarung

Weitere Informationen zu Ihrem Produkte finden Sie unter support.dell.com/manuals.

## Information para NOM (únicamente para México)

Die folgenden Informationen beziehen sich auf die in diesem Dokument beschriebenen Geräte und entsprechen der mexikanischen Norm (NOM).

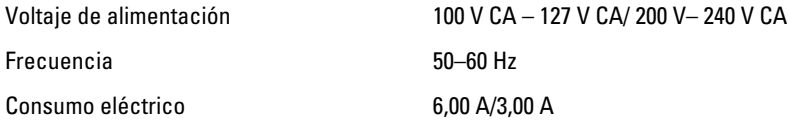

#### Irrtümer und technische Änderungen vorbehalten.

#### **©** 2012 Dell Inc. Alle Rechte vorbehalten.

Die Vervielfältigung oder Wiedergabe dieser Unterlagen in jeglicher Weise ohne vorherige schriftliche Genehmigung von Dell Inc. ist strengstens untersagt.

In diesem Text enthaltene Marken: Dell™, das DELL Logo, Dell Precision™, Precision ON™, ExpressCharge™, Latitude™, Latitude ON™, OptiPlex™, Vostro™ und Wi-Fi Catcher™ sind Marken von Dell Inc. Intel®, Pentium®, Xeon®, Core™, Atom™, Centrino® und Celeron® sind eingetragene Marken oder Marken der Intel Corporation in den USA und/oder anderen Ländern. AMD® ist eine eingetragene Marke und AMD Opteron™, AMD Phenom™, AMD Sempron™, AMD Athlon™, ATI Radeon™ und ATI FirePro™ sind Marken von Advanced Micro Devices, Inc. Microsoft®, Windows®, MS-DOS®, Windows Vista®, die Windows Vista-Startschaltfläche und Office Outlook® sind Marken oder eingetragene Marken der Microsoft Corporation in den USA und/oder anderen Ländern. Blu-ray Disc™ ist eine Marke im Besitz der Blu-ray Disc Association (BDA), die für die Nutzung auf Datenträgern und Playern lizenziert ist. Die Bluetooth®-Wortmarke ist eine eingetragene Marke im Besitz von Bluetooth® SIG, Inc. und jedwede Nutzung der Marke von Dell Inc. unterliegt der Lizenz. Wi-Fi® ist eine eingetragene Marke von Wireless Ethernet Compatibility Alliance, Inc.

Andere in diesem Dokument möglicherweise verwendete Marken und Handelsnamen beziehen sich auf die entsprechenden Eigentümer oder deren Produkte. Dell Inc. erhebt keinen Anspruch auf Marken und Handelsbezeichnungen mit Ausnahme der eigenen.